### For Washington State Nursing Home staff

From Residential Care Services, Aging and Disability Services **Department of Social & Health Services** 

> Volume 5 Issue 4 January 2013

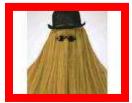

our mascot

Cousin IT

## "This is I.T." Newsletter

Info and Tips from the MDS-WA Office—*Clinical* stuff, **Computer** stuff, **Reports** 'n stuff, and other STUFF!

By Sandy Kerrigan and Judy Bennett, State of WA, DSHS

# Welcome to Sandy Kerrigan!

Sandy is now fully in the RAI Coordinator Position and is ready to take your phone calls and emails about MDS clinical items. Her phone number is (360)725-2487 and her email is kerriss@dshs.wa.gov

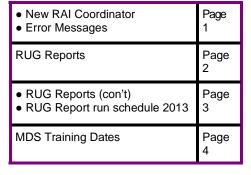

Inside this

issue:

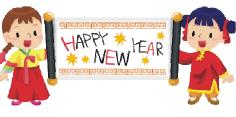

Sandy Judy

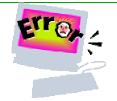

## **Error Messages**

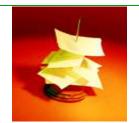

#### Here is a typical error message on a Validation Report:

MDS 3.0 Item(s): Invalid Data Submitted: Message Number:

Message:

A0200, A0310A, A0310B, A0310E, A0310F

1, 99, 99, 1, 01 -3608a FATAL

Inconsistent A0310 Items: If A0200 equals 1 and A0310E equals 1, then A0310A must equal (01,02,03,04,05,06) OR A0310B must equal (01,02,03,04,05,06,07) OR A0310F

must equal (10,11).

There is more information on error messages in Section 5 of the Provider User's Guide found at https://www.gtso.com/mds30.html . However, sometimes the additional information does not really tell you why you got this message. Example:

The Error Description information for Error –3608a basically repeats the Error Message listed above. The problem though, is that Entry Trackers and Death in Facility Trackers are not considered assessments so they should never have A0310E marked 1.

If you have looked up an error message in Section 5 and it still does not make sense, please contact Judy Bennett at (360)725-2620 or bennej@dshs.wa.gov.

Volume 5 Issue 4 Page 2 of 4

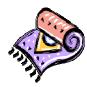

#### **RUG Reports**

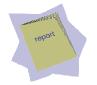

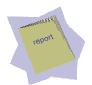

RUG Report information is used by the DSHS Rates Unit for Rebasing years and in the calculation of the direct care portion of the Nursing Home facility daily Medicaid rate.

A good reason to look at the RUG reports, even if your rate is not dependent on the RUG report (such as if you do not have Medicaid clients), is to find and correct errors in the MDS. Here are some things to look for and what to do to correct:

The first place to look is in the RUG Description column. If you find the word 'Default', there is a chance you have missed sending in an assessment or a discharge.

- 1. If the resident was in your facility less than 14 days and an Admission Assessment was not completed, although nothing was done wrong, it will still show as a default (Unless they are direct Medicare and you have submitted a 5-day assessment. HMO PPS assessments are not to be submitted) because we do not have any information on which to base a RUG. Note: you can choose to do an Admission Assessment early if you want to prevent the default. The assessment must include the completed CAA process.
- 2. If the resident has left your facility and the default is showing stay days past their discharge date, either we do not have the discharge assessment or tracker, or we have it and the A1600 Entry Date matches the Discharge date instead of the Entry date. To correct: transmit any missing Discharge assessments or trackers. Modify any incorrect A1600 Entry Dates.
- 3. If the resident is still there, check to see if all assessments completed were successfully transmitted. If there are gaps where an assessment was not completed within 92 days from the last OBRA assessment, it will default and there isn't anything you can do about it to correct it. If you have a completed assessment we don't have, transmit it.
- 4. If there is more than one line for a resident with a default, check to make sure the Resident ID in column 3 matches the other lines for that resident. If not, the computer thinks the resident is two different people and will act accordingly. To correct: determine what information is in error that caused the duplicate resident to be created. Send in a modification for each MDS that has incorrect information. This should move all the MDS records into the same Resident ID.

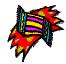

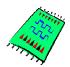

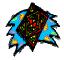

Con't on pg 3

The MDS-WA newsletter publishes info that you can **really use** in your work with the MDS: tips and hints, new stuff from CMS, clinical info, technical help, notices about RUG reports, and more.

Sign up for the MDS-WA Listserv Newsletter by emailing <u>LISTSERV@LISTSERV.WA.GOV</u>
In the subject line put: <u>SUBSCRIBE MDS-WA</u>

Volume 5 Issue 4 Page 3 of 4

RUG Reports Con't from pg 2

5. Check for any Residents Excluded. This list is right below the Facility Average CMI (Without Defaults). These are residents for which the computer got confused and was unable to calculate stay days. Usually the cause is two discharges in a row without an intervening entry or two entries in a row without an intervening discharge.

- a. If there are two discharges in a row, check to see if there should have been an Entry and if so, transmit the Entry Tracker. If a submitted Discharge is in error, inactivate the discharge record. If an Entry Tracker is what is missing, you may also need to modify the A1600 Entry Date on the following discharge.
- b. If there are two entries in a row it could be caused by a missing Discharge, an erroneous Entry Tracker, or an incorrect A16000 Entry Date on an assessment or tracker. To correct: if there is a missing Discharge, complete and/or send; If there is an erroneous Entry Tracker, inactivate and send in a new one with the correct date; and if there are any assessments or trackers with an A1600 Entry Date that does not match the most recent Entry Tracker, modify the incorrect dates.

When in doubt, contact Judy Bennett at (360)725-2620 or <a href="mailto:bennet@dshs.wa.gov">bennet@dshs.wa.gov</a>

#### **RUG Schedule for 2013**

|                                 | Run date   | Includes MDS submitted through: |
|---------------------------------|------------|---------------------------------|
| 4th quarter preliminary         | 01/14/2013 | 01/11/2013                      |
| Revised 4th quarter preliminary | 02/04/2013 | 02/01/2013                      |
| 1st Semi-Annual preliminary     | 04/15/2013 | 04/12/2013                      |
| Final 1st Semi-Annual           | 05/06/2013 | 05/01/2013                      |
| 2nd quarter preliminary         | 07/15/2013 | 07/12/2013                      |
| Revised 2nd quarter preliminary | 08/05/2013 | 08/01/2013                      |
| 2nd Semi-Annual preliminary     | 10/14/2013 | 10/11/2013                      |
| Final 2nd Semi-Annual           | 11/04/2013 | 11/01/2013                      |

RUG reports are usually posted within 2 or 3 days of the run date. RUG reports can be found on the MDS 2.0 server. To access: Go to the Welcome Page for MDS 2.0. Choose State Reports (strpts).

#### NH web sites in WA

#### NH Rates web page

http://www.adsa.dshs.wa.gov/professional/rates/

#### **NH Rates and Reports**

http://www.adsa.dshs.wa.gov/professional/rates/reports/

#### Case Mix web page

http://www.adsa.dshs.wa.gov/professional/CaseMix/

#### **MDS** Automation web page

http://www.adsa.dshs.wa.gov/Professional/MDS/Automation/

#### Info for NH Professionals

http://www.aasa.dshs.wa.gov/professional/nh.htm

#### MDS Clinical web page

http://www.adsa.dshs.wa.gov/Professional/MDS/Clinical/

MDS Automation Coordinator 360-725-2620 Judy Bennett Bennej@dshs.wa.gov

# 2013 MDS Training Dates

|                     |           | Posidential Care Services Headquarters Building                                                                                                    |
|---------------------|-----------|----------------------------------------------------------------------------------------------------|
| When/Where          | #1        | Residential Care Services Headquarters Building Blake Office Park West Chelan/Roosevelt Room (1st Floor) 4450 10th Avenue SE Lacey WA 98503 Space is limited to the first 45 participants March 6 & 7, 2013 8 am to 4 pm each day Parking: Free but a permit is required You may wish to carpool, if possible.                                                                                                    |
|                     | #2        | Lacey (see complete information for this location under session #1) March 27 & 28, 2013 8 am to 4 pm each day                                                                                                    |
|                     | #3        | Sacred Heart Medical Center Providence Auditorium 101 W 8th Avenue Spokane, WA 99204 May 6 & 7, 2013 8 am to 4 pm each day Parking:                                                                                                    |
|                     | #4        | Yakima Valley Community Center South 16th Ave. & Nob Hill Blvd. Deccio Building, Parker Room Yakima, WA 98902 September 3 & 4, 2013 8 am to 4 pm each day Parking: Free but a permit is required You may wish to carpool, if possible.                                                                                                    |
|                     | #5        | Spokane (see complete information for this location under session #3, above) September 23 & 24, 2013 8 am to 4 pm each day                                                                                                    |
|                     | #6        | Lacey (see complete information for this location under session #1, above) October 9 & 10, 2013 8 am to 4 pm each day                                                                                                    |
|                     | #7        | Lacey (see complete information for this location under session #1, above) October 23 & 24, 2013 8 am to 4 pm each day                                                                                                    |
| Who/What            |           | These are basic MDS courses designed for individuals who are new to MDS or those who need a refresher. Topics covered include what the MDS is, what the data is used for, how to assure accuracy, who must have an assessment completed, the resources needed, what forms are used and when, entry and discharge tracking and assessment, interviewing a section-by-section review of item coding, significant change assessments, the CAA process, and error correction. |
| How                 |           | Registration begins January 2, 2013. After this date, contact Sandy Kerrigan, MDS Coordinator, at (360) 725-2487 or e-mail Sandy.Kerrigan@dshs.wa.gov to reserve your spot.                                                                                                    |
| For links to direct | tions, ma | aps and parking permits go to http://www.adsa.dshs.wa.gov/Professional/MDS/MDS3.0/                                                                                                    |